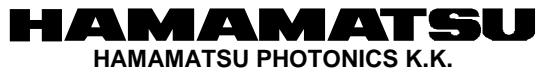

SOLID STATE DIVISION 1126-1 ICHINO-CHO,HIGASHI-KU,HAMAMATSU CITY 435-8558,JAPAN TEL:(81)53-434-3311,FAX:(81)53-434-5184

# Power supply module for MPPC

# C11204-01

# Command Reference

Be sure to read the operation manual carefully before this board is used. If operated differently from the standard procedure in the manual, a serious accident may occur. Keep this manual for future reference.

Doc. No. K29-B61218

Rev. K Jan. 06, 2016

### **HAMAMATSU**

HAMAMATSU PHOTONICS K.K.

### Table of contents

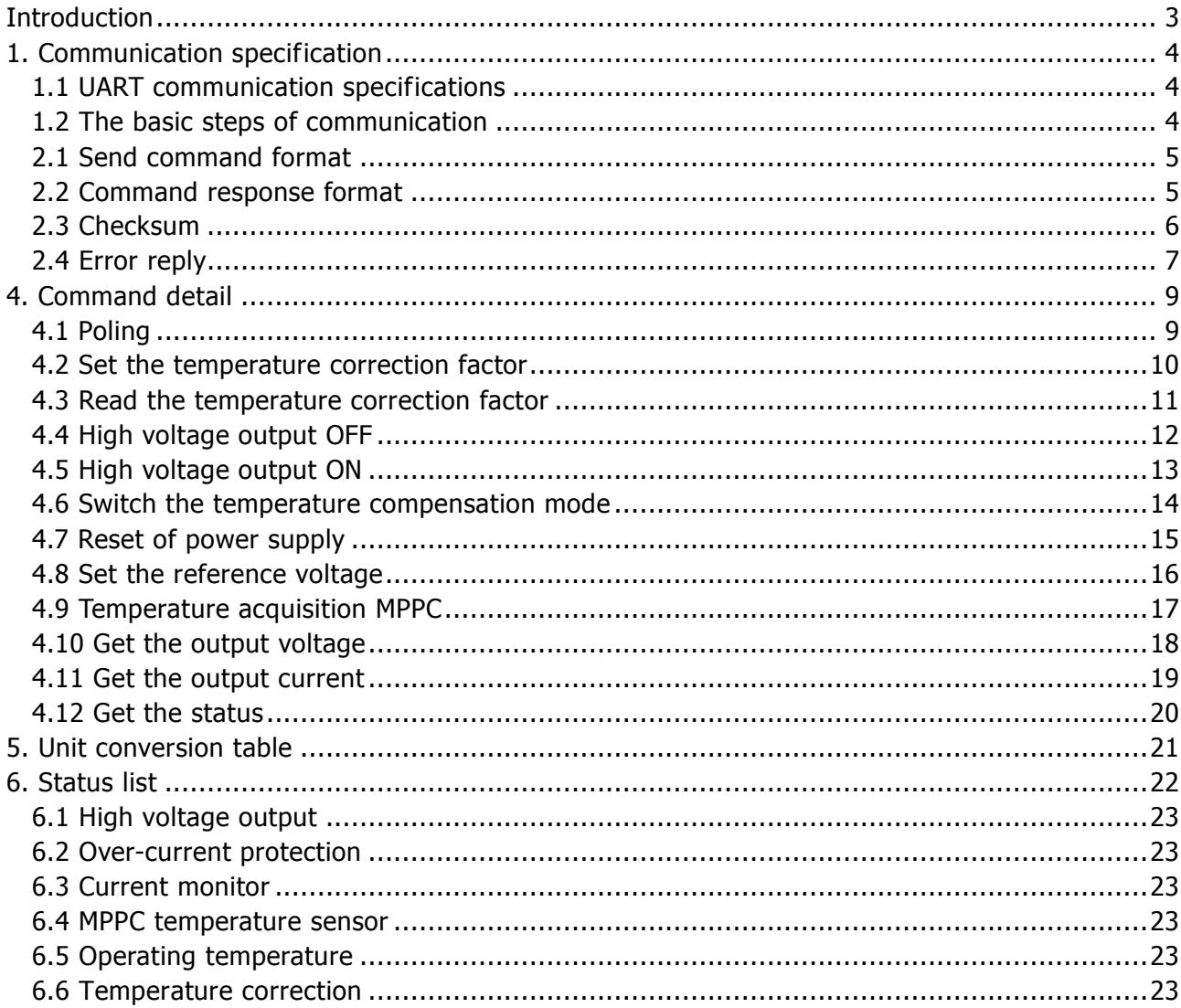

# Introduction

This document describes the commands specification for C11204-01.

C11204-01 is communicated in UART communication protocol.

By using the communication command, you can make voltage control and parameter setting of C11204-01.

### $(P. 4 / 23)$

## 1. Communication specification

1.1 UART communication specifications

UART communication specifications for C11204-01 are as follows:

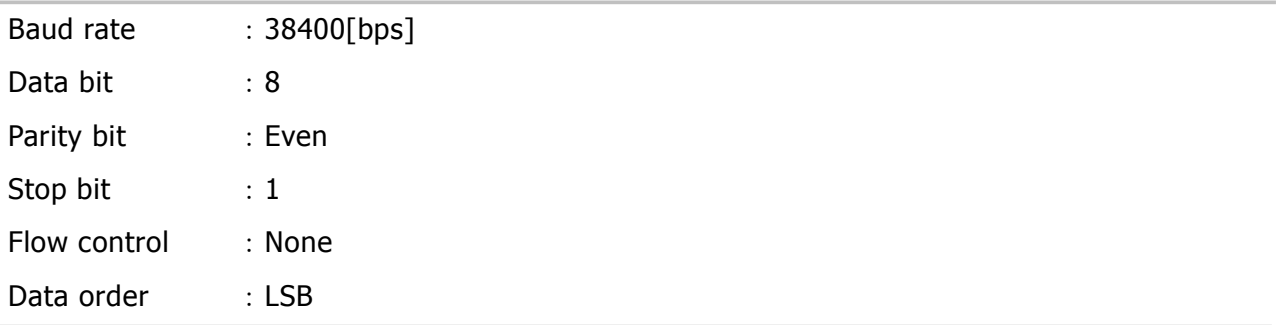

### 1.2 The basic steps of communication

When C11204-01 receives the command from the host, perform a process according to the command type. There is always a response to the command. Also by analyzing the contents of the command response the exchange of data between the host and C11204-01 is performed.

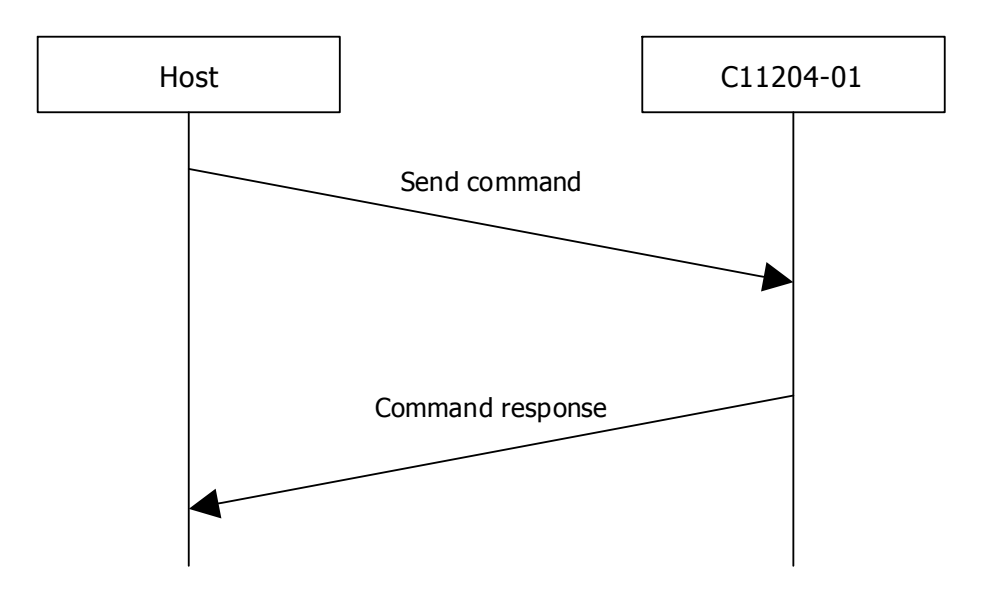

Figure1.The basic steps for communication between the C11204-01 and the host

### $(P. 5 / 23)$

# 2. Overview of communication commands

The command character code is ASCII. For the ASCII code characters, refer to the standards published on web or document. Follow the specified format to create communication commands.

### 2.1 Send command format

Header and delimiter of the command is STX and CR The checksum is the sum of the STX from ETX.

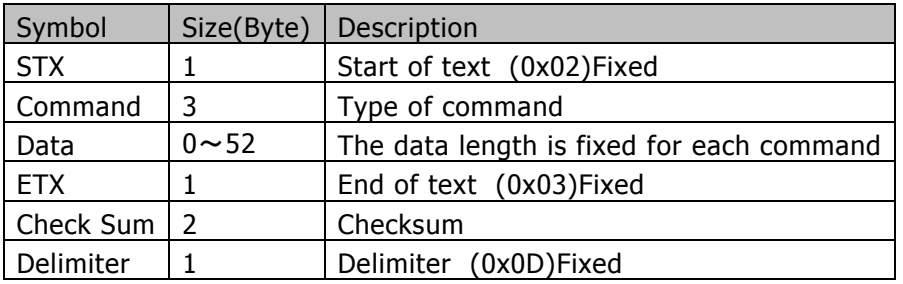

### Example Send command)

 $\sim$  Command name

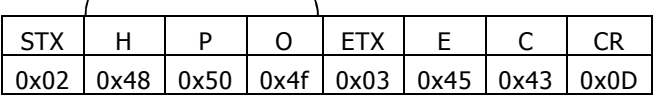

### 2.2 Command response format

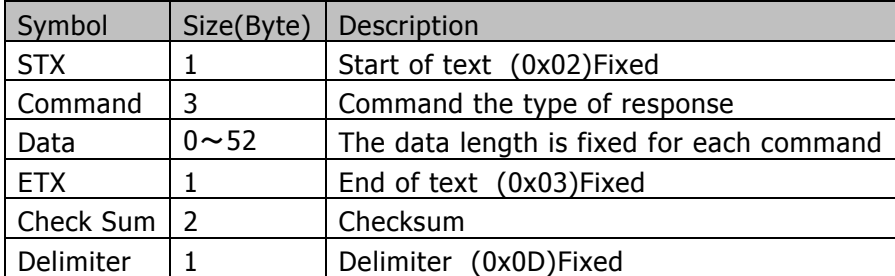

### Example Command response)

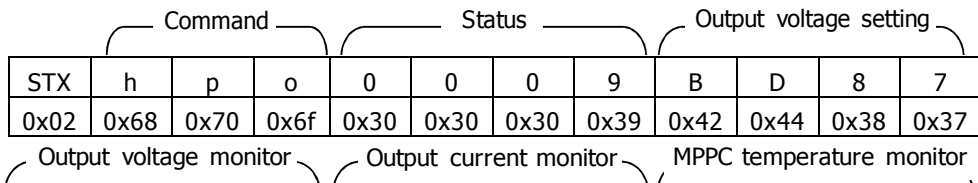

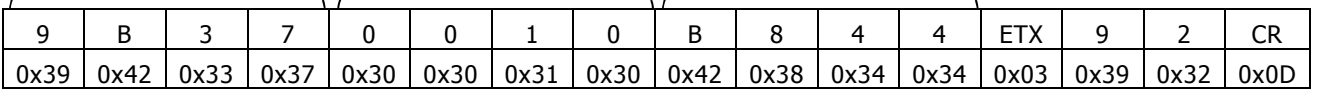

### 2.3 Checksum

Checksum is an error detection code.

When creating a command on the transmit side, take a sum of data from [STX] to [ETX] of the command and place the2 byte in [CHECK SUM].

The command will fail unless the checksum on the transmit side matches the checksum of the C11204-01 side during UART communication.

Example) Checksum calculation

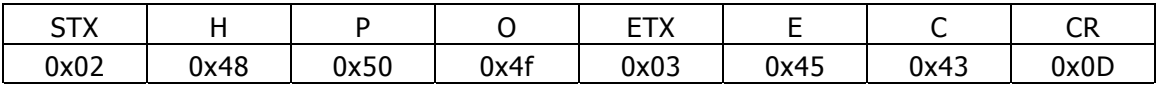

 $0x02 + 0x48 + 0x50 + 0x4f + 0x03 = 0xEC$ 

The sum of the STX from ETX is 0xEC. If checksum have more than three orders of magnitude, put the value of the lower 2Byte.

 $(P. 7 / 23)$ 

### 2.4 Error reply

If the command does not work for some reason, C11204-01 performs the error response to the host.

### ■Command response

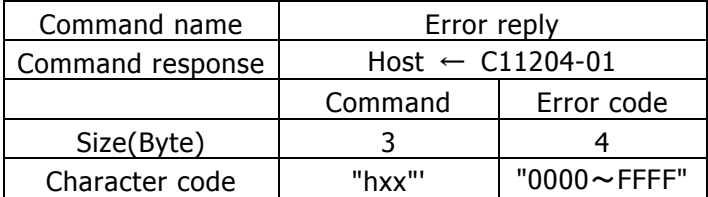

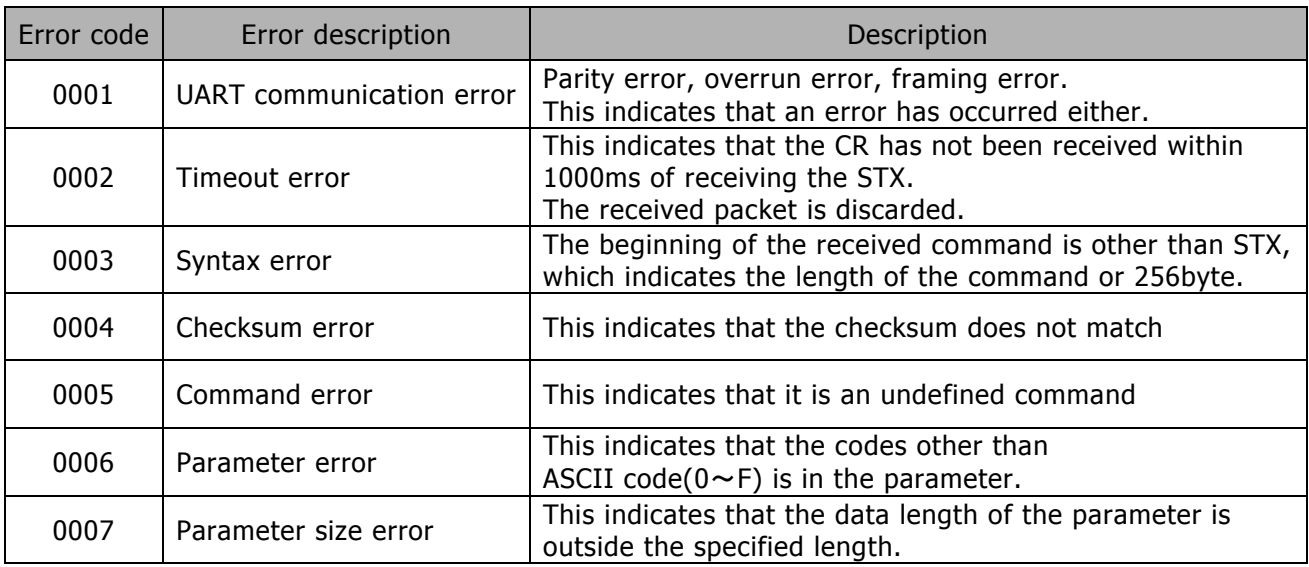

If the command has been successfully processed, command will return a response to lower case. For command response for each command, please refer to the "4.Command detail".

### **HAMAMATSU**

HAMAMATSU PHOTONICS K.K.

### 3. List of command

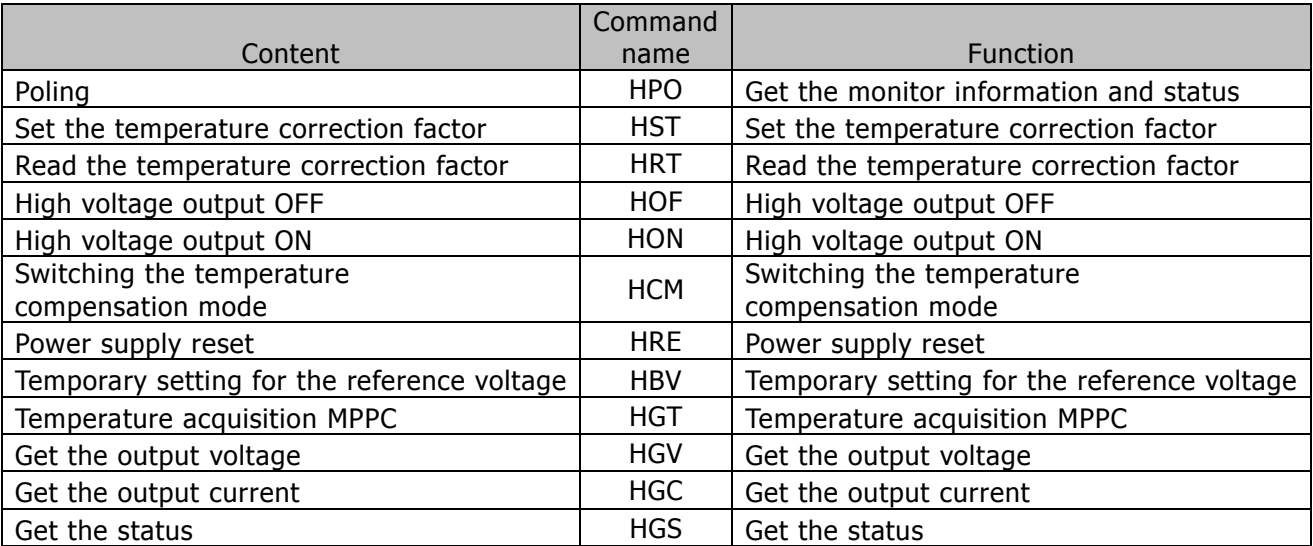

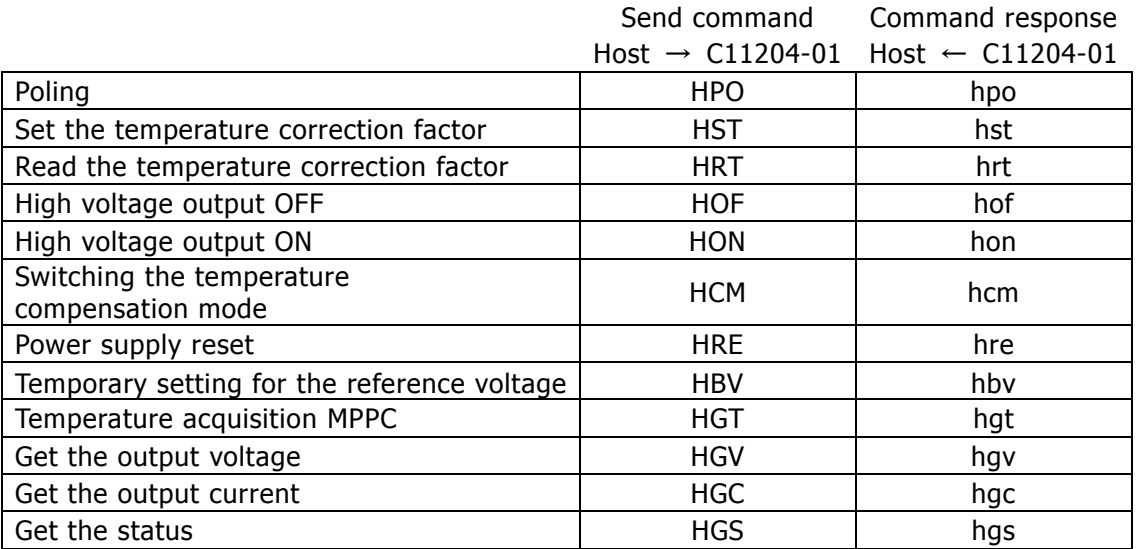

Send command and response command have a one to one correspondence.

## 4. Command detail

4.1 Poling

### ■Send command

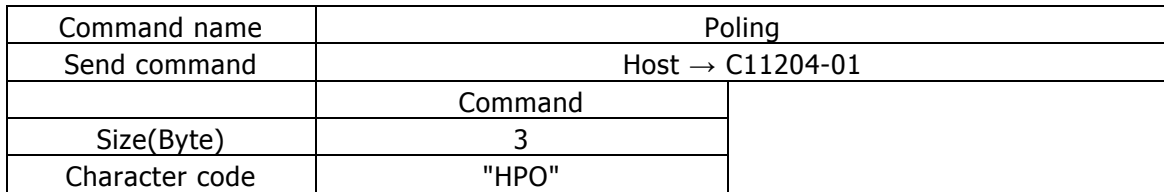

### ■Commentary

This command is the command for status monitoring. It is possible to obtain the C11204-01 status and monitor information.

### ■Command response

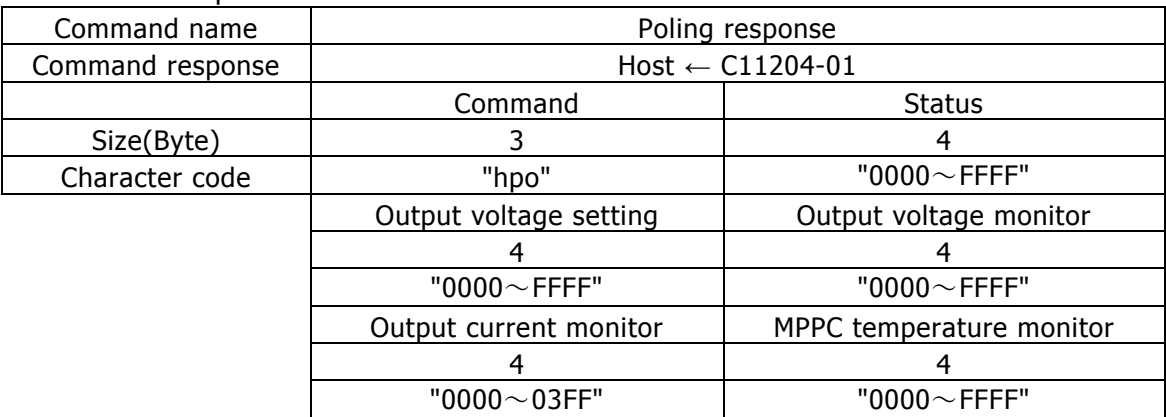

### ■Commentary

Data of command response is status information and monitor information for C11204-01. Please refer to "C11204-01 Manual" for details.

For unit conversion value for each monitor, please refer to document the "5.unit conversion table ".

( P. 10 / 23)

### 4.2 Set the temperature correction factor

#### ■Send command

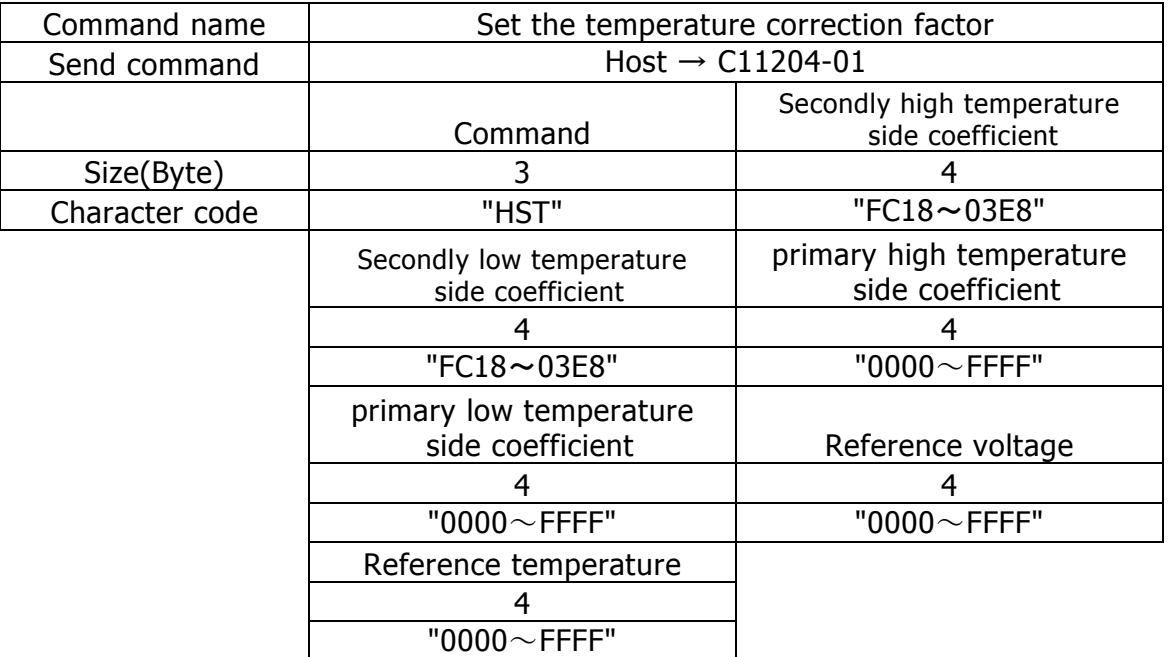

### ■Commentary

Set the temperature correction factor.

Please refer to "C11204-01 Manual" for more information on each parameter.

For unit conversion value for each setting, please refer to the "5. Unit conversion table".

#### ■Command request

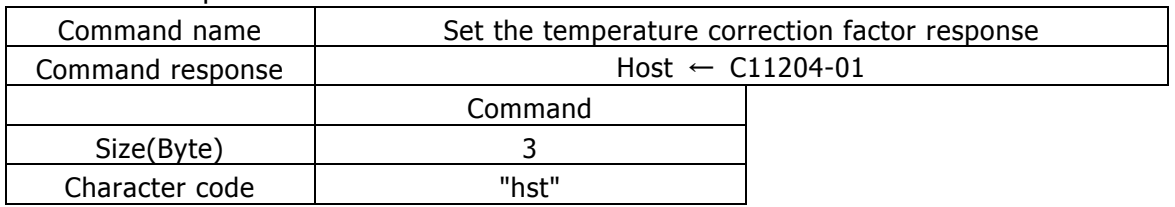

■Commentary

( P. 11 / 23)

### 4.3 Read the temperature correction factor

#### ■Send command

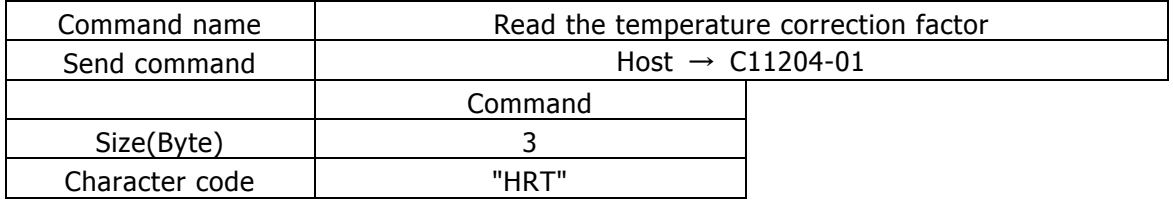

■Commentary

Read the temperature correction factor.

### ■Command request

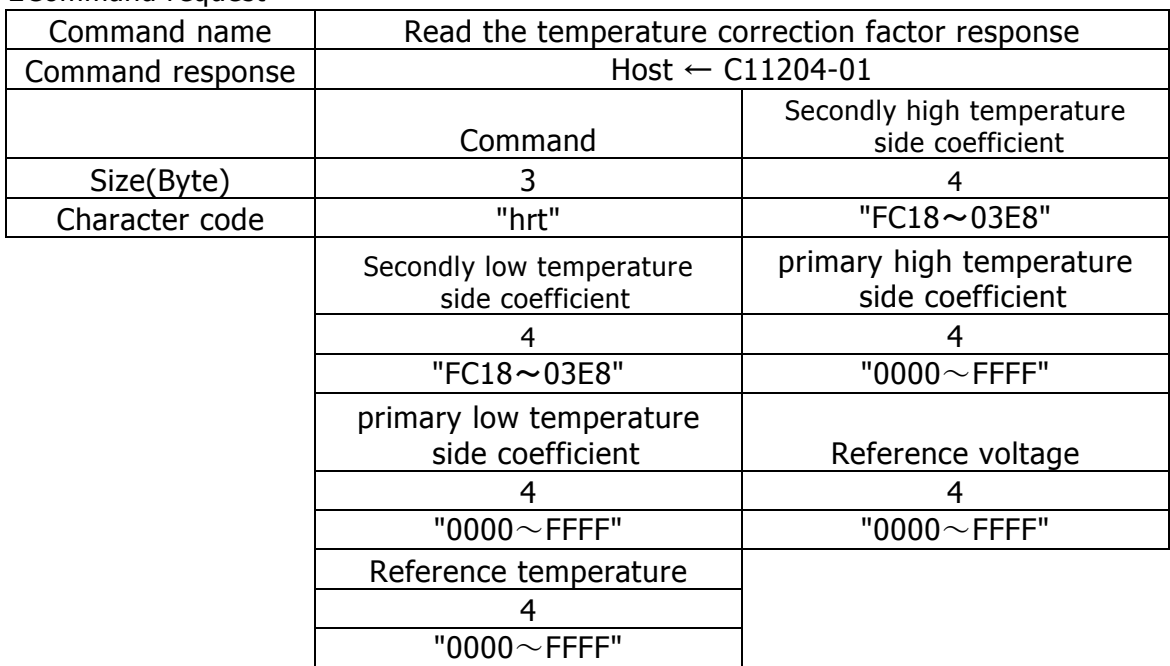

### ■Commentary

Please refer to "C11204-01 Manual" for more information on each parameter.

#### **HAMAMATSU** HAMAMATSU PHOTONICS K.K.

( P. 12 / 23)

### 4.4 High voltage output OFF

#### ■Send command

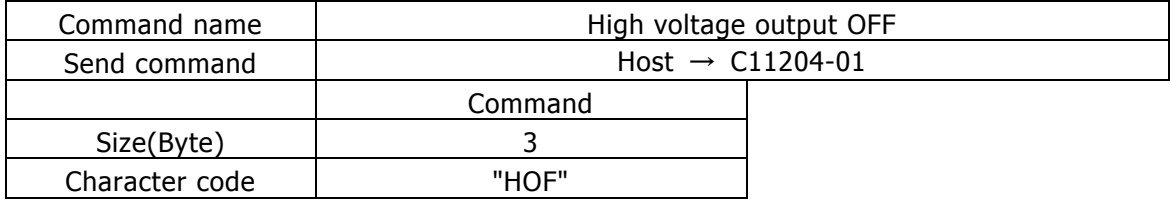

### ■Commentary

Turn off high voltage output.

When you want to operate it again, you send a command of "4.5 voltage output ON", or reboot a power supply.

If it is rebooted, it becomes ON in any situation.

### ■Command request

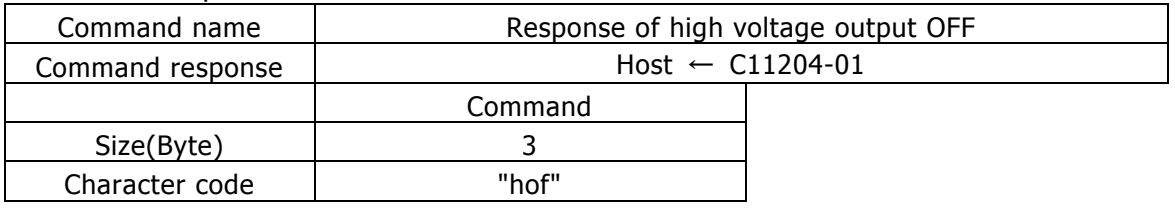

■Commentary

### 4.5 High voltage output ON

### ■Send command

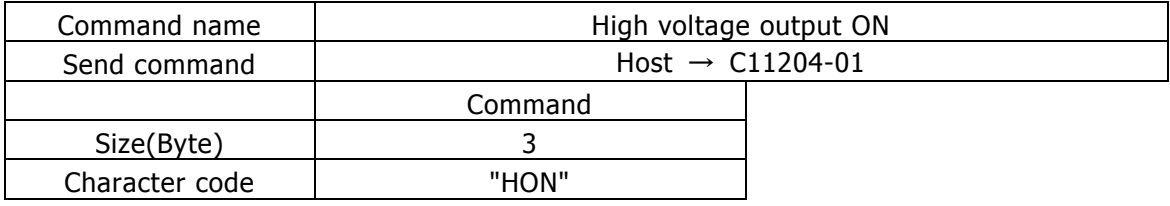

### ■Commentary

Output the high voltage.

### ■Command request

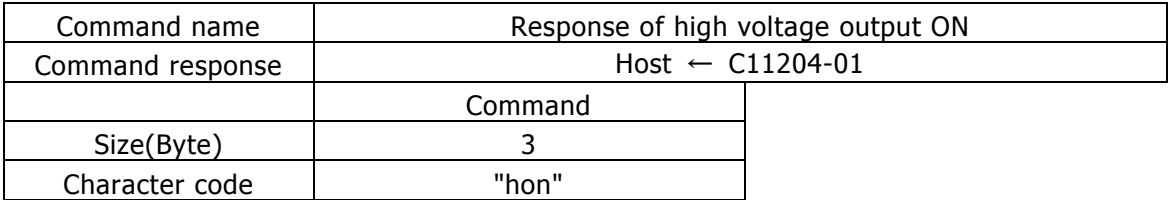

### ■Commentary

### 4.6 Switch the temperature compensation mode

#### ■Send command

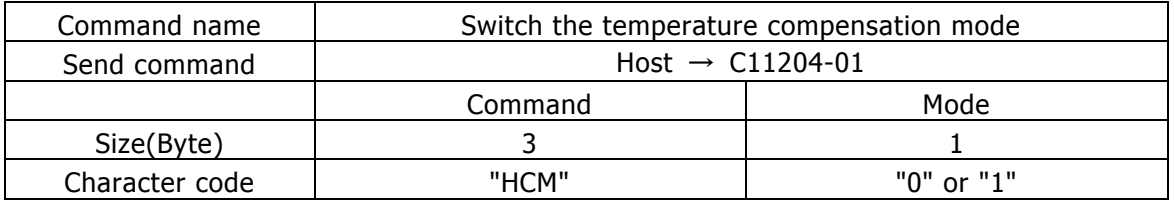

### ■Commentary

Switch the temperature compensation mode.

0: Disable

1: Enable

In the case of 1, output voltage is determined by each setting parameter and value of the temperature sensor. Please refer to "C11204-01 manual.pdf" for the calculation method. In the case of 0, it is decided only by a standard voltage coefficient. Each temperature coefficient is calculated as 0.

### ■Command request

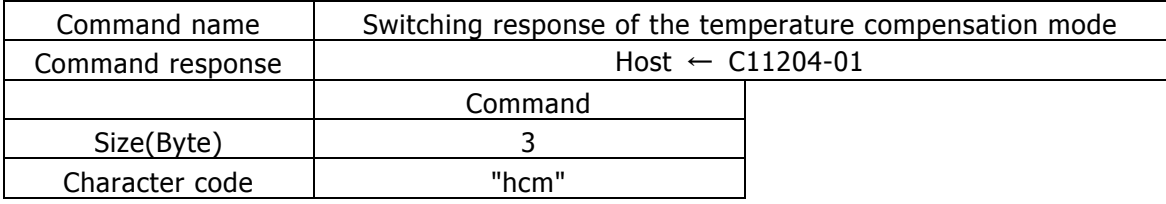

■Commentary

### 4.7 Reset of power supply

### ■Send command

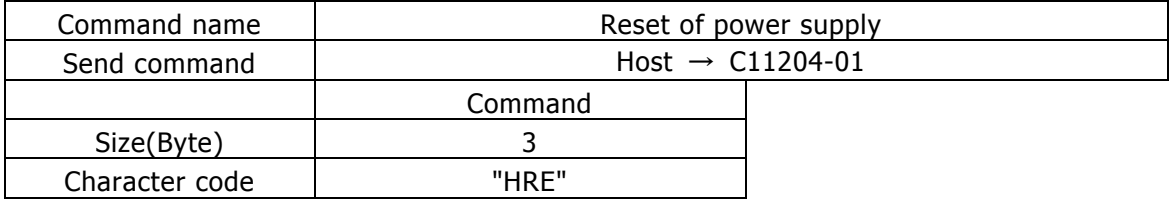

### ■Commentary

Initialize the high voltage power supply.

### ■Command request

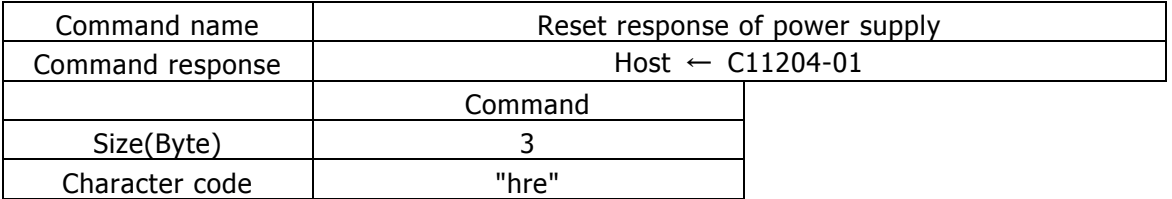

### ■Commentary

### 4.8 Set the reference voltage

#### ■Send command

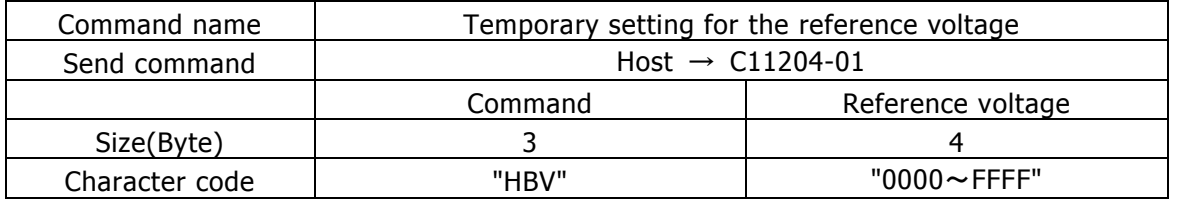

### ■Commentary

This command sets the reference voltage temporarily.

Setting will disappear when you turn off the power.

When you set the reference voltage by this command, the temperature correction is OFF.

### ■Command request

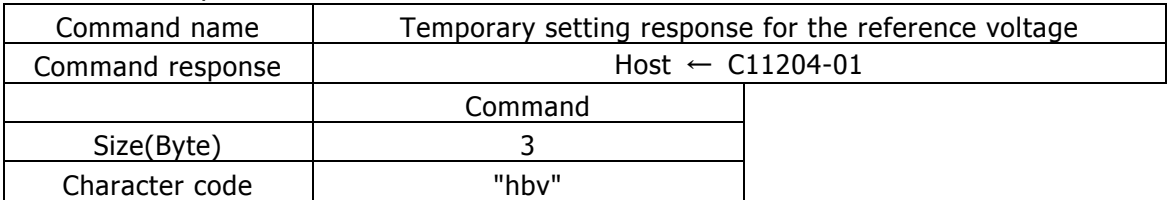

■Commentary

### 4.9 Temperature acquisition MPPC

### ■Send command

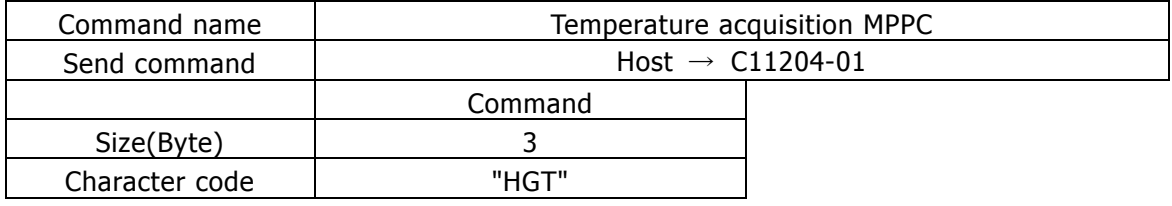

### ■Commentary

This command gets the MPPC temperature.

### ■Command request

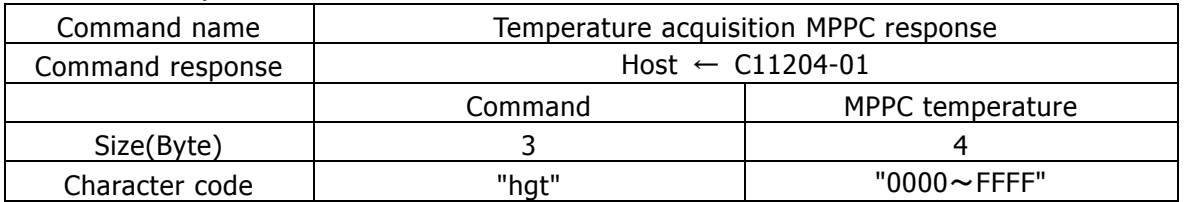

### ■Commentary

Return the MPPC temperature.

### 4.10 Get the output voltage

### ■Send command

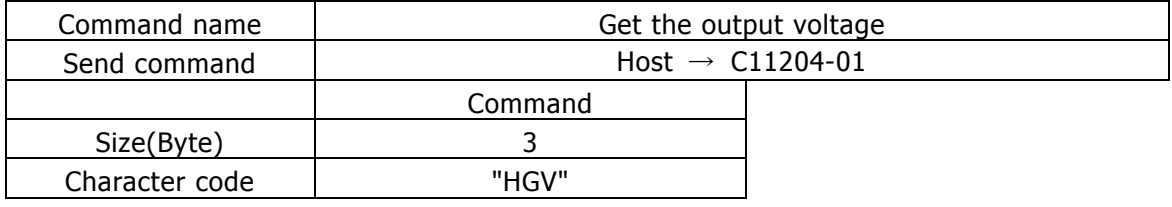

### ■Commentary

This command gets the output voltage.

### ■Command request

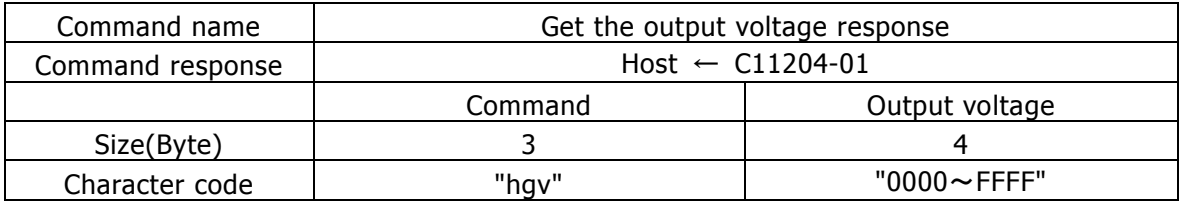

### ■Commentary

Return the output voltage.

### 4.11 Get the output current

### ■Send command

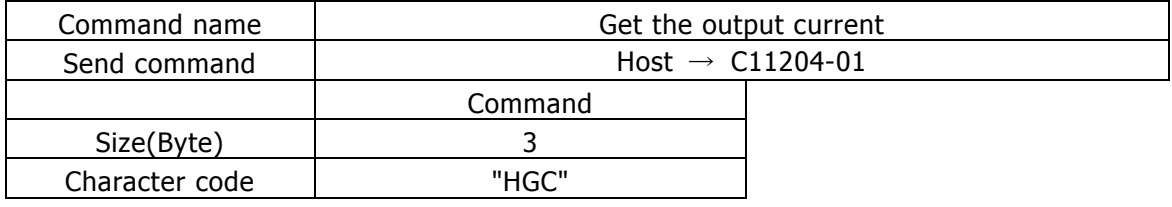

### ■Commentary

This command gets the output current.

### ■Command request

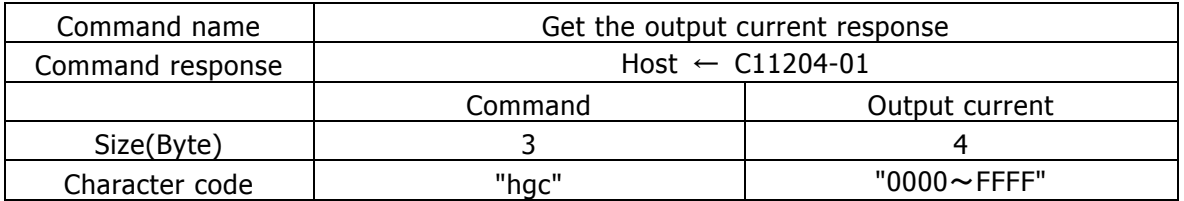

### ■Commentary

Return the output current.

### 4.12 Get the status

### ■Send command

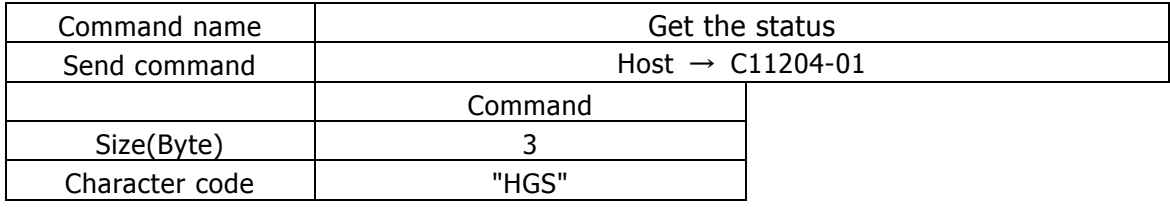

### ■Commentary

This command gets the status.

### ■Command request

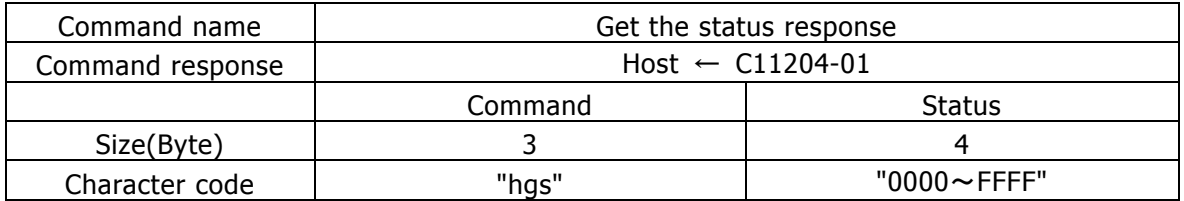

### ■Commentary

Return the status information.

For unit conversion value for each setting, please refer to the "6. Status list".

### ( P. 21 / 23)

## 5. Unit conversion table

The monitor value and the set value for this product are communicated by hexadecimal integer. When converting unit V and °C, it is necessary to multiply the transform coefficients.

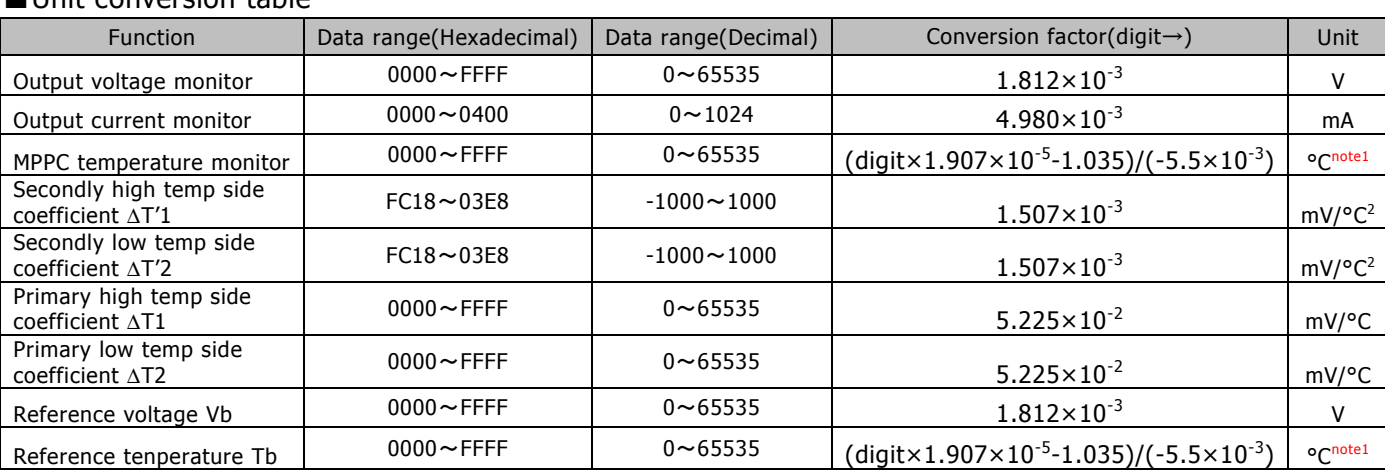

■Unit conversion table

### note1: For more information, please refer to the LM94021 (Texas Instruments) datasheet.

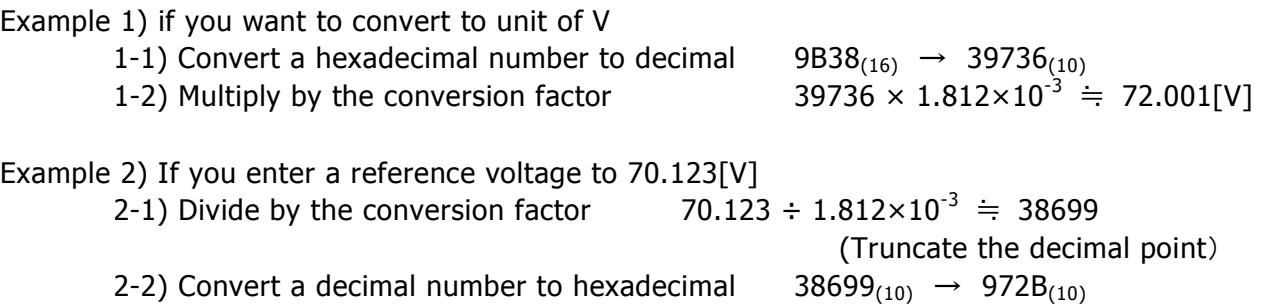

# 6. Status list

### ■Status list

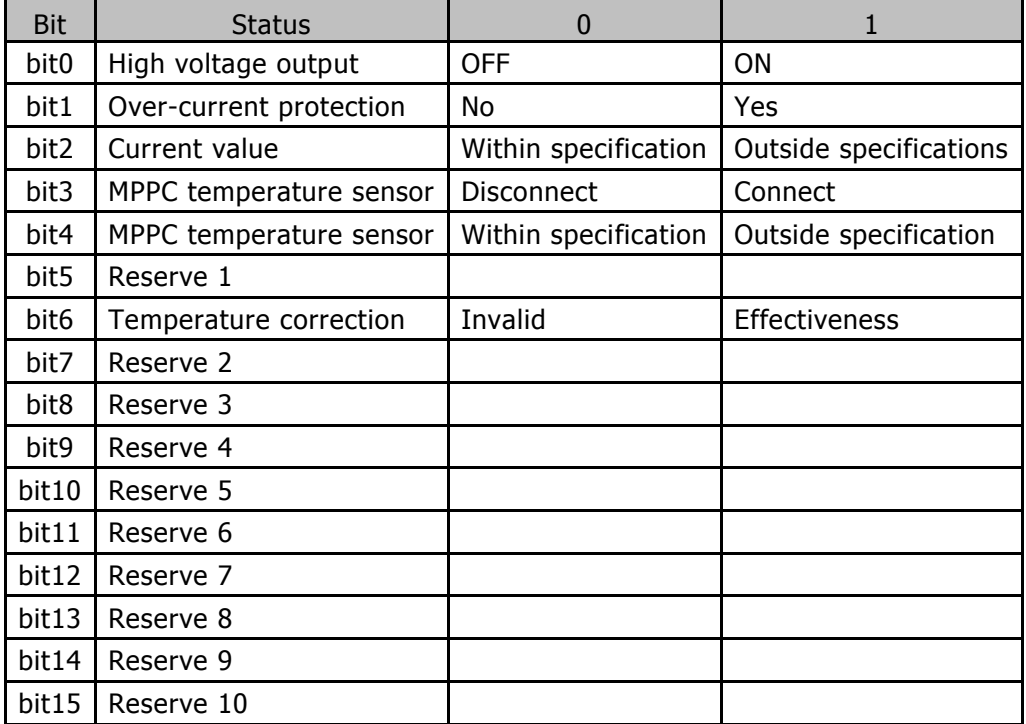

### HAMAMATS

HAMAMATSU PHOTONICS K.K.

6.1 High voltage output

This is condition of the high voltage output.

0: OFF

1: ON

Note2: High voltage is output immediately after the power is turned on.

### 6.2 Over-current protection

This is the condition of over-current protection.

0: Protection is disabled.

1: Protection is enabled.

The threshold of the default is 3mA.When current load of 3mA exceeded more than 4 seconds, the output voltage becomes 0V. When you want to output the high voltage again, please send a reset command or reboot the C11204-01.

### 6.3 Current monitor

This is the condition of current monitor.

0: Value is less than 2mA.

1: Value is more than 2mA.

6.4 MPPC temperature sensor

This is the condition of temperature sensor connection.

0: Temperature sensor is connected and operating temperature is -30 to 100 degree.

1: Temperature sensor is unconnected or operating temperature departs from -30 to 100 degree.

If temperature departs from the operating temperature limit greatly, the temperature compensation becomes OFF forcibly.

### 6.5 Operating temperature

This is the condition of operating temperature.

0: Operating temperature is 0 to 50 degree.

1: Operating temperature departs from 0 to 50 degree.

If temperature departs from the operating temperature limit greatly, the temperature compensation becomes OFF forcibly.

### 6.6 Temperature correction

This is the condition of temperature correction mode.

0: Enable temperature correction

1: Disable temperature correction

In the case of 0, output voltage is determined by each setting parameter and value of the temperature sensor. Please refer to "C11204-01 manual.pdf" for the calculation method.

In the case of 1, it is decided only by a standard voltage coefficient.